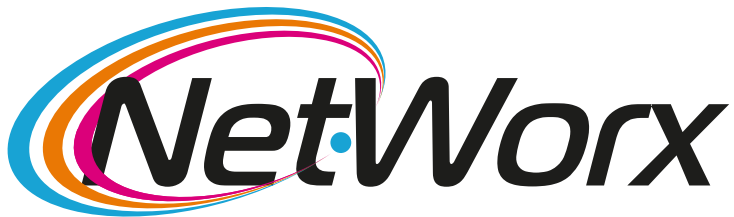

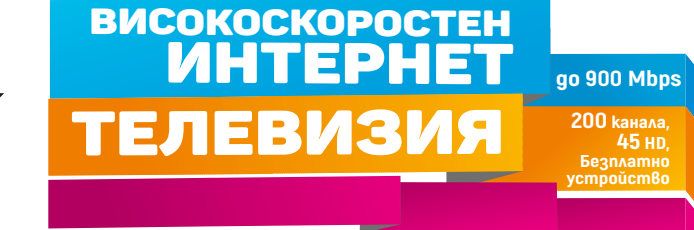

## **Ръководство**

## **за настройване на каналите на телевизори TELEFUNKEN, CROWN, NEO, FINLUX**

1. Трябва да влезете в **Менюто**и да изберете **Инсталация**.

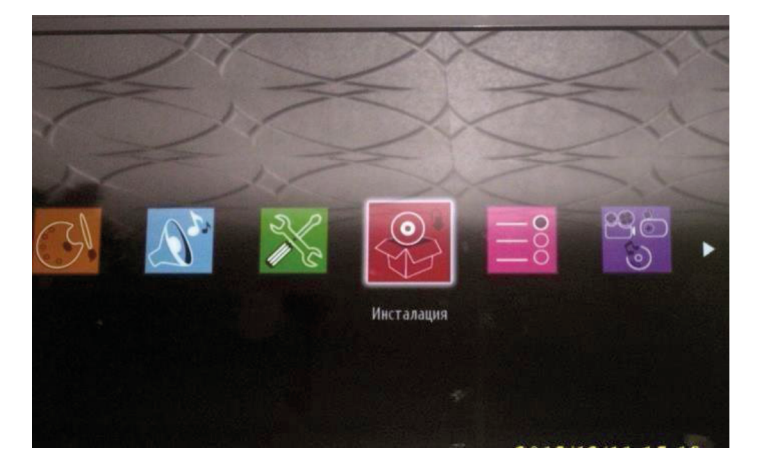

2. От подменю **Инсталация** трябва да избирете **Автоматично търсене на канали.**

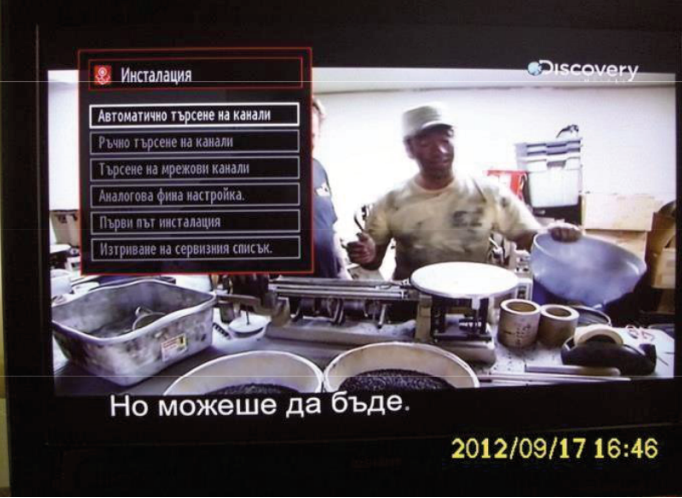

3. След това се избира **Цифров Кабел**.

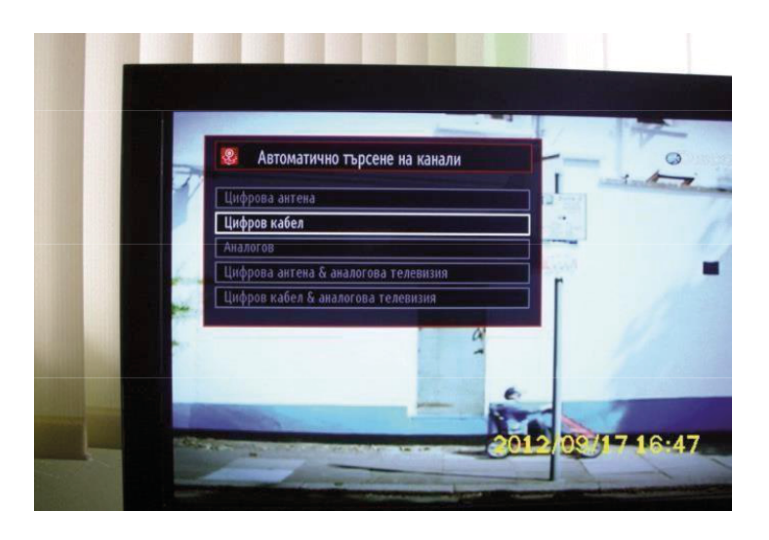

4. Потвърждавате с**ДА**започване натърсенето .

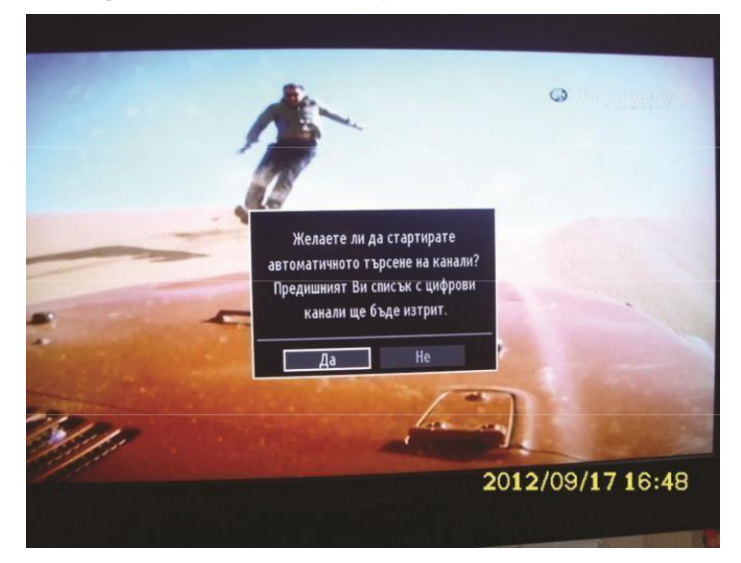

5. Задават се параметри на **Търсене**:

**Начална честота:** 306000 Khz; **Крайна Честота:** 490000 Khz**; Стъпка на търсене:** 8000 Khz. След което търсенето трябва да се стартира с бутона **ОК**.

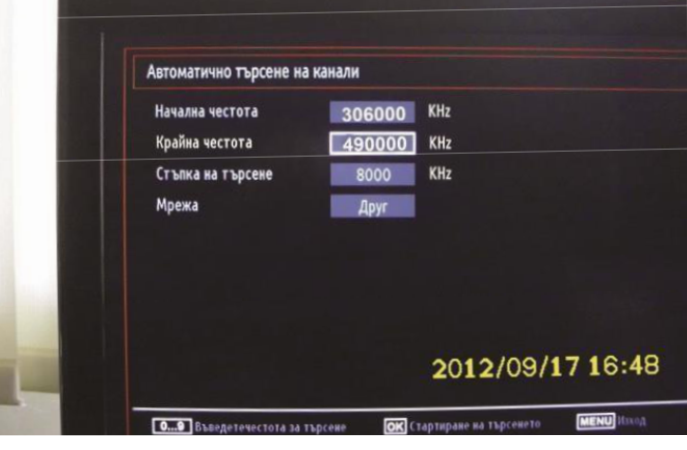

6. Стартира се търсенето и всички канали се появяват в листата.

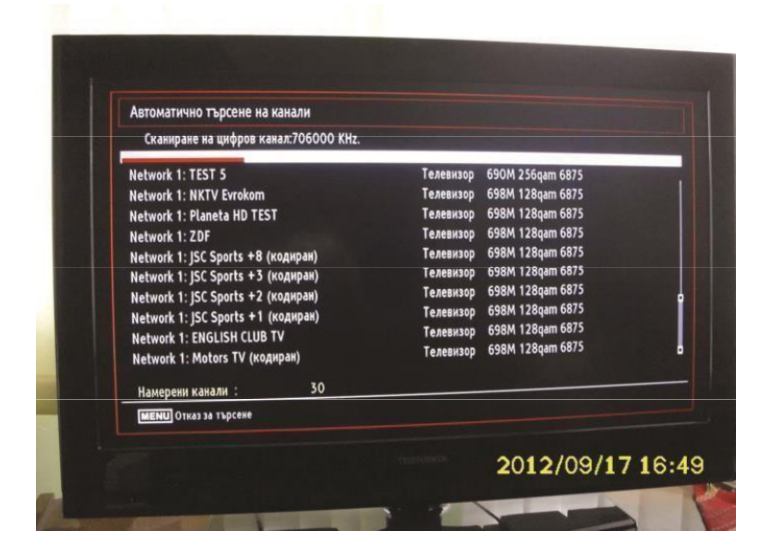